## **Abbinamento Genitore/alunno**

Questa procedura consentirà la produzione di un file che contiene l'abbinamento del codice fiscale dell'alunno con il corrispondente codice fiscale del genitore.

Una volta prodotto il file, il contenuto va incollato nell'apposito foglio del file convertitore fornito da Sidi. Infine si procederà con la produzione del flusso XML, da utilizzarsi per il trasferimento finale alla piattaforma PagoinRete.

## Estrazione dati da Argo Alunni

Avviare la procedura Altro- Esporta dati - Esportazioni personalizzabili e selezionare i seguenti dati:

- Codice fiscale padre (dal gruppo *dati anagrafici genitori*)
- Codice fiscale alunno (dal gruppo *dati anagrafici alunni*)

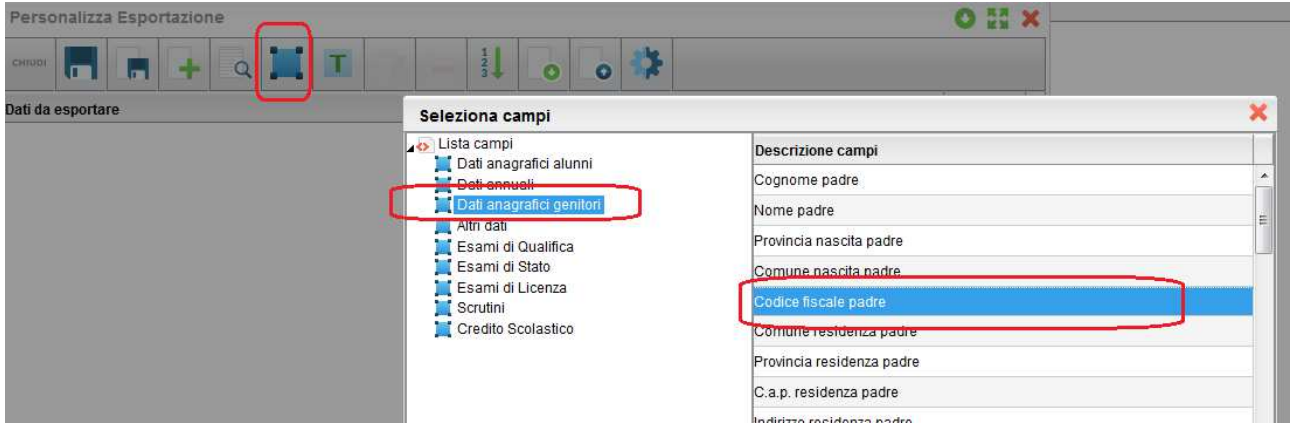

Oltre ai due elementi selezionati, aggiungere un campo testo, nel quale si dovrà riportare la dicitura *padre*

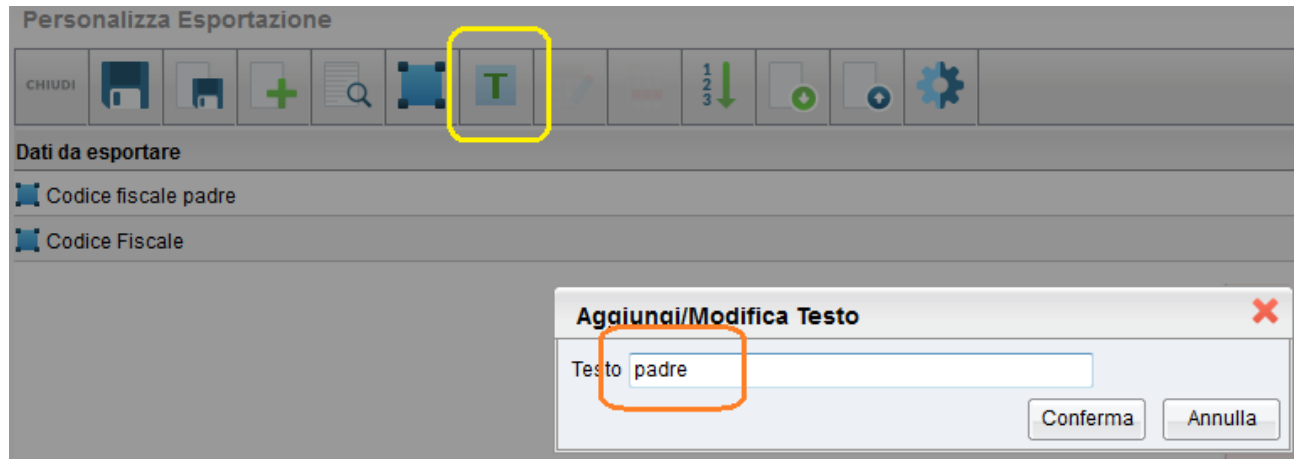

Prima di procedere con l'estrazione, suggeriamo di salvare la selezione per un eventuale riutilizzo futuro

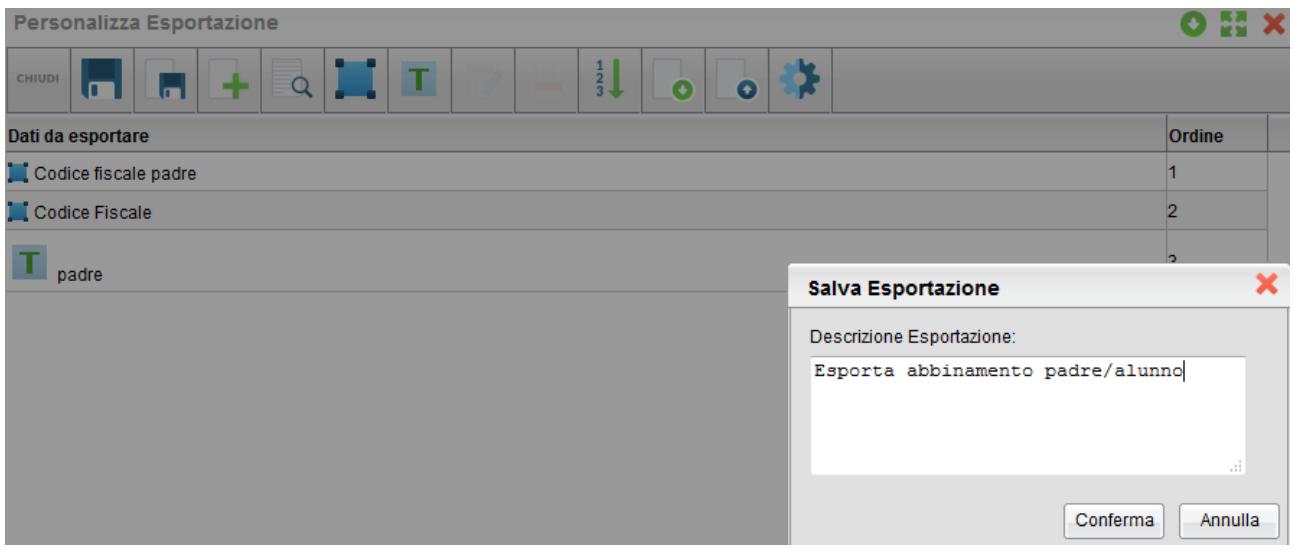

Infine, tramite l'apposito pulsante ( $\Box$ ), si procederà con l'estrazione dei dati, che può essere fatta una classe per volta (scelta sconsigliata) o per gruppi di classi (con la selezione multipla Ctrl-lmouse / Shiftlmouse).

## Verifica/correzione dati e importazione nel file XLSM

Una volta prodotto il file, accedervi (con Openoffice/Libreoffice oppure Microsoft Office) e cancellare le righe nelle quali non sono presenti entrambi i valori (codice fiscale alunno e codice fiscale padre).

Non rimane, quindi, che selezionare i dati da trasferire, escludendo naturalmente la prima riga contenente l'intestazione dei dati, e copiarli in memoria (CTRL-C, oppure Rmouse/Copia).

Accedere, utilizzando esclusivamente con Microsoft Office, al file *ConvertitoreAssociazioni1.xlsm* , posizionarsi sulla prima casella (codice fiscale versante) del foglio *Associazioni VersantiAlunni* e incollare il contenuto della memoria (Ctrl-V, oppure Rmouse/Incolla).

Il modulo contiene delle macro che effettueranno una serie di controlli sul contenuto del documento ed evidenzieranno eventuali errori presenti; vi suggeriamo di seguire attentamente le istruzioni fornite a corredo.

Infine, si procederà con la produzione del file XML, tramite l'apposito pulsante verde; il contenuto del file prodotto dovrà essere importato su PagoinRete.

*Per trasferire l'abbinamento Madre/Alunno, ripetere queste stesse operazioni (naturalmente occorre estrarre il codice fiscale della madre al posto del codice fiscale del padre).*